## Location overrride

Select a location override on the Asset screen below:

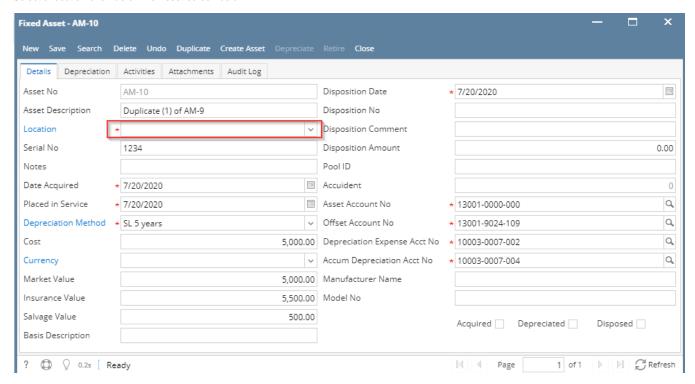

By selecting this gl location you will be able to override the location segment of the chart of accounts as expressed on the asset.

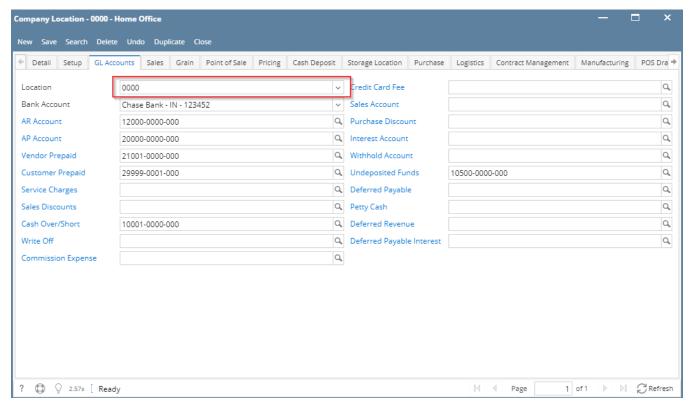

Override would be applied to the General Ledger Accounts

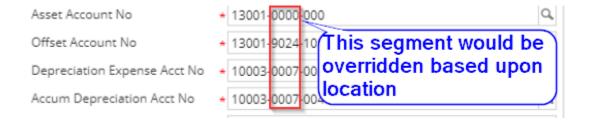